# 學生社團成員維護系統 ─社團管理員版─

L

 學務處課外活動組 使用手冊

大葉大學 電子計算機中心

2009 年 5 月

C

### 學生社團成員維護系統-社團管理員版

· 小心 · 校務行政組

學務

 $\overline{\mathbf{y}}$  $\overline{a}$ 

目錄

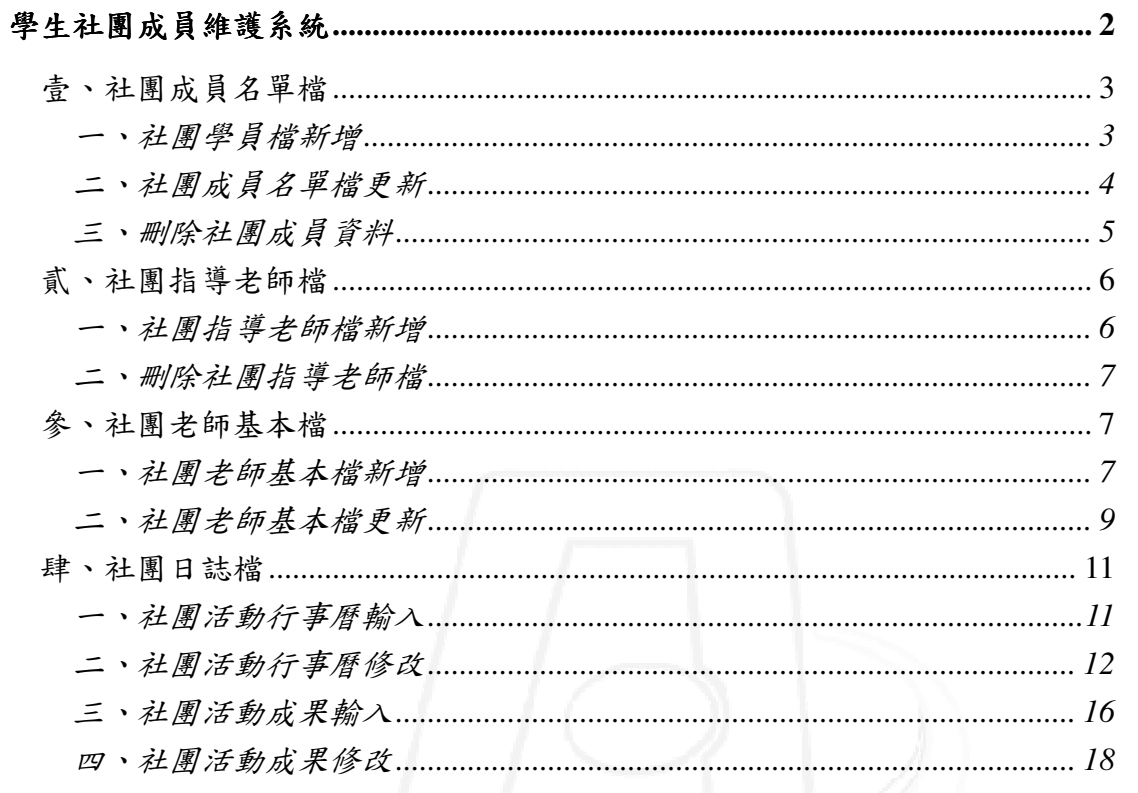

第1頁

 $\cdot$ 

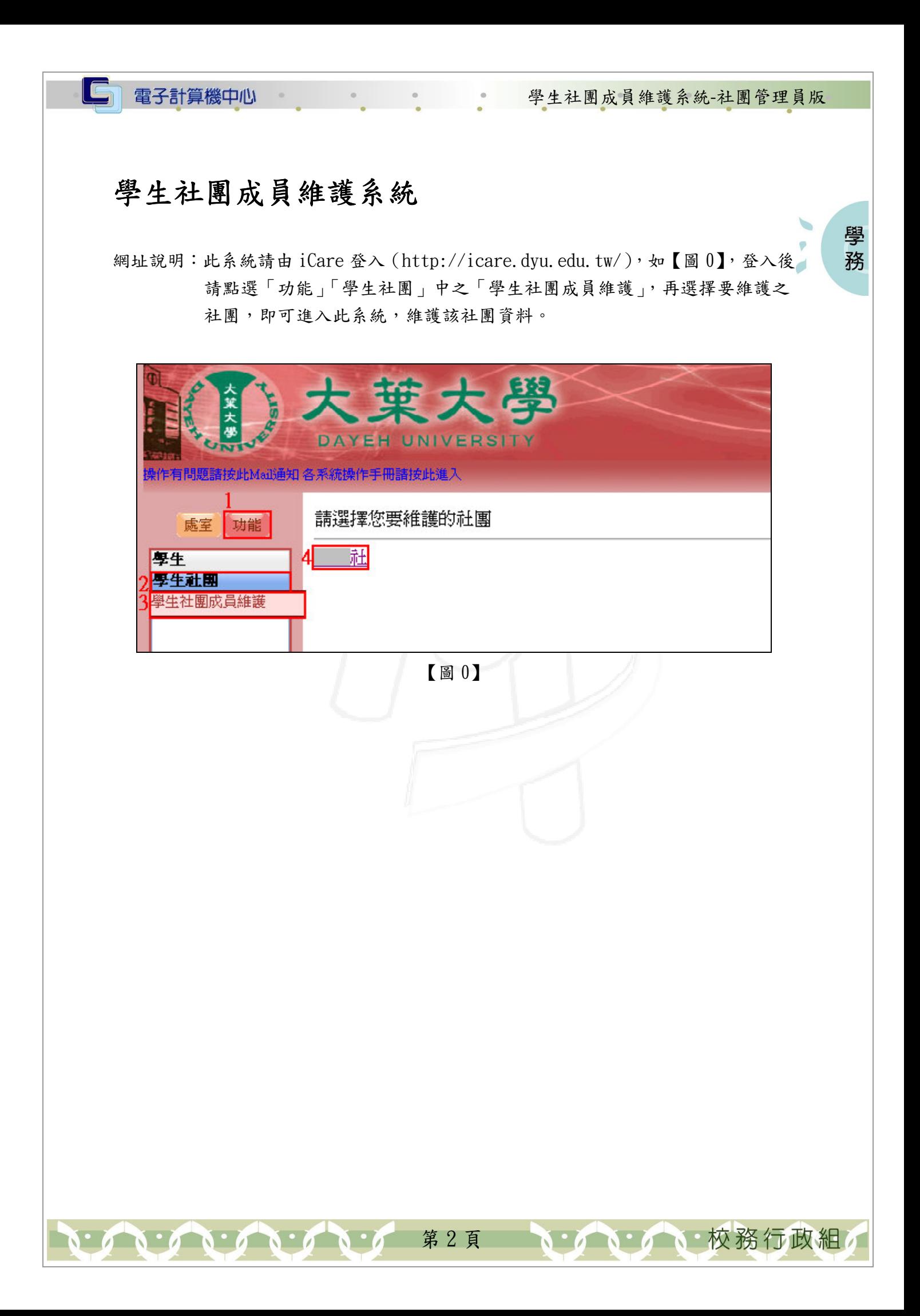

電子計算機中心 第二十一章 學生社團成員維護系統-社團管理員版

學 務

# 壹、社團成員名單檔

### 一、社團學員檔新增

 $\Box$ 

功能說明:提供社團學員檔新增。

操作說明:如【圖 1.1】,先點選「社團成員名單檔」後再點選「新增」即出現新增畫 面,如【圖 1.2】,輸入「學年度」、「學號」等資料後再點選「送出」,系統 即帶回新增後之社團學員檔畫面,如【圖 1.3】。

\*新增社團學員檔之起迄時間一定要設定。

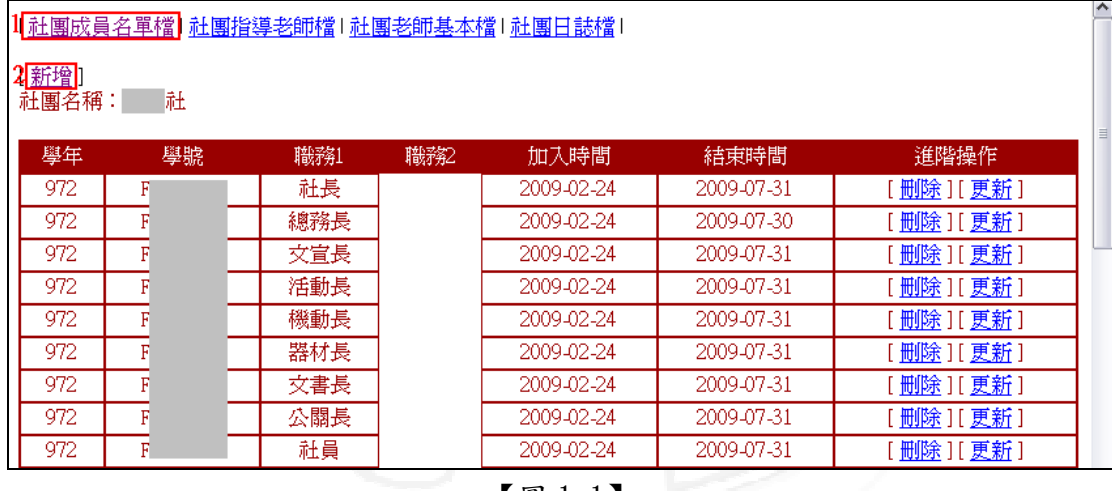

【圖 1.1】

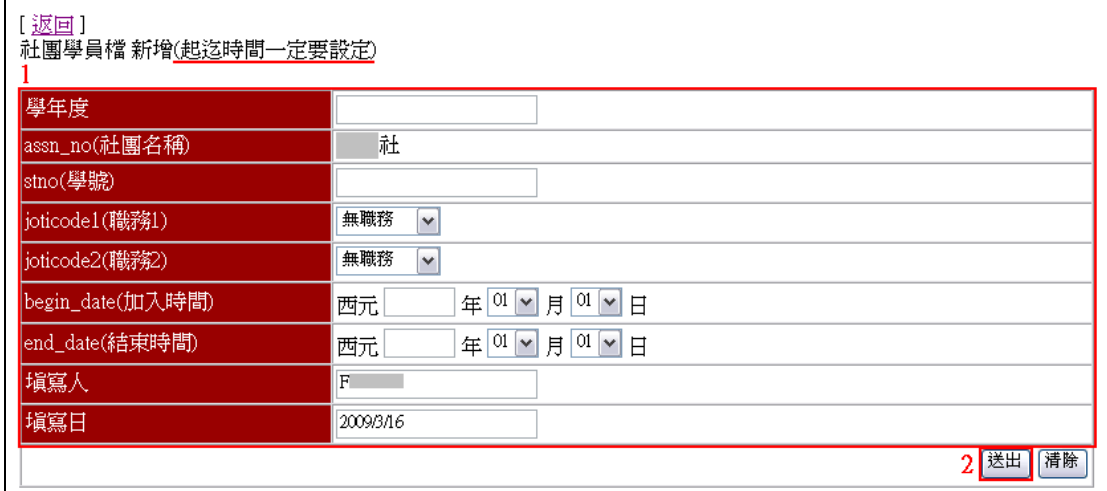

【圖 1.2】

第 3 頁

**N 6 下校務行政組** 

#### 電子計算機中心

IG

#### 學生社團成員維護系統-社團管理員版

學 務

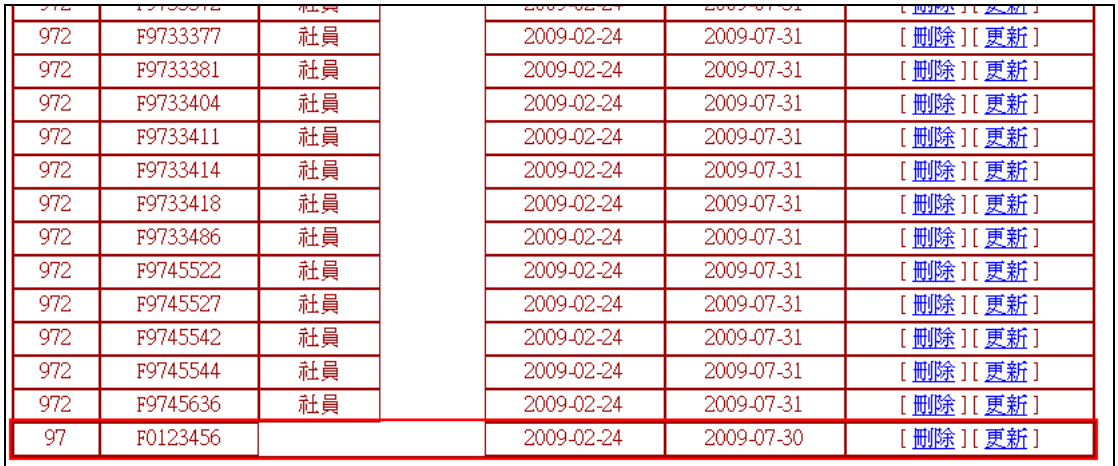

【圖 1.3】

### 二、社團成員名單檔更新

功能說明:提供社團成員名單檔更新。

操作說明:如【圖 1.4】,先點選「社團成員名單檔」後再點選欲更新成員後方之「更 新」即出現該成員之更新畫面,如【圖 1.5】,更新「職務代碼」、「加入時 間」等資料後再點選「更新」,系統即帶回更新後之社團成員名單檔畫面, 如【圖 1.6】。

| 1 <mark>社團成員名單檔 社團指導老師檔   社團老師基本檔   社團日誌檔</mark> |    |     |     |            |            |                     |   |  |  |  |  |  |  |
|--------------------------------------------------|----|-----|-----|------------|------------|---------------------|---|--|--|--|--|--|--|
|                                                  |    |     |     |            |            |                     |   |  |  |  |  |  |  |
| [新增]                                             |    |     |     |            |            |                     |   |  |  |  |  |  |  |
| 社團名稱:                                            | 社  |     |     |            |            |                     |   |  |  |  |  |  |  |
| 學年                                               | 學號 | 職務1 | 職務2 | 加入時間       | 結束時間       | 進階操作                | ≣ |  |  |  |  |  |  |
| 972                                              | F  | 社長  |     | 2009-02-24 | 2009-07-31 | [ 删除 ][ 更新 ]        |   |  |  |  |  |  |  |
| 972                                              |    | 總務長 |     | 2009-02-24 | 2009-07-30 | [更新<br>[刪除]         |   |  |  |  |  |  |  |
| 972                                              | F  | 文宣長 |     | 2009-02-24 | 2009-07-31 | 删除 ] [ 更新           |   |  |  |  |  |  |  |
| 972                                              | F  | 活動長 |     | 2009-02-24 | 2009-07-31 | 删除 ] [ 更新           |   |  |  |  |  |  |  |
| 972                                              |    | 機動長 |     | 2009-02-24 | 2009-07-31 | 删除 ] [ 更新           |   |  |  |  |  |  |  |
| 972                                              | F  | 器材長 |     | 2009-02-24 | 2009-07-31 | [[更新]<br>  刪除       |   |  |  |  |  |  |  |
| 972                                              | F  | 文書長 |     | 2009-02-24 | 2009-07-31 | [ <u>刪除</u> ][ [更新] |   |  |  |  |  |  |  |
| 972                                              | F  | 公關長 |     | 2009-02-24 | 2009-07-31 | [ 删除 ][ 更新          |   |  |  |  |  |  |  |
| 972                                              | F  | 社員  |     | 2009-02-24 | 2009-07-31 | 删除 ] [ 更新           |   |  |  |  |  |  |  |

【圖 1.4】

第 4 頁

**A** 校務行政組

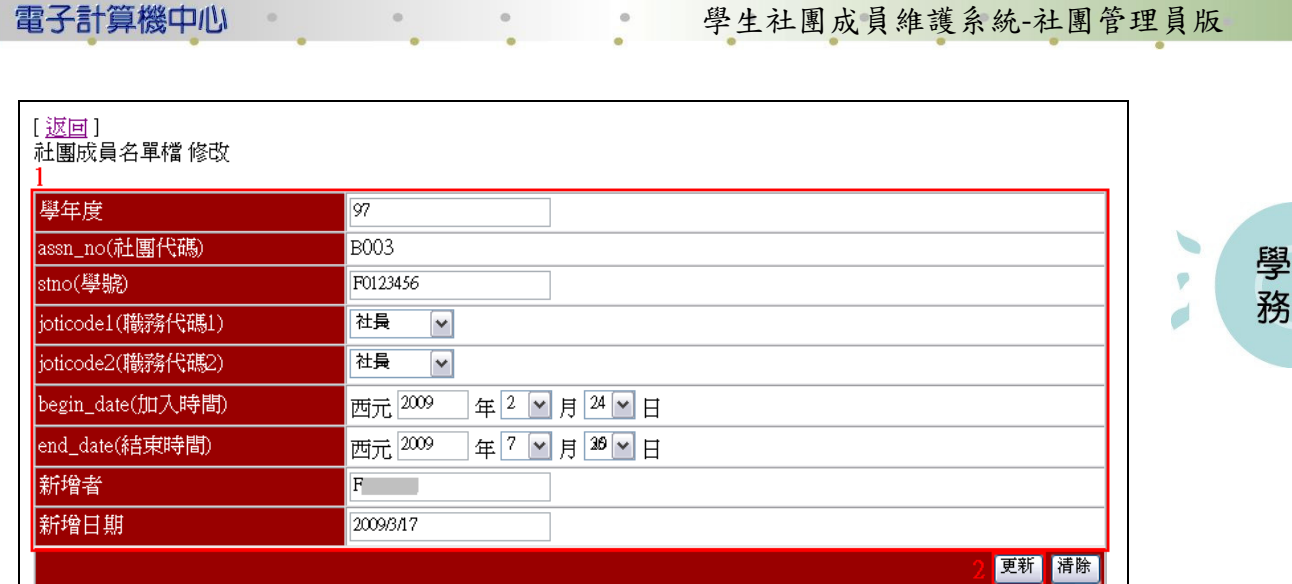

### 【圖 1.5】

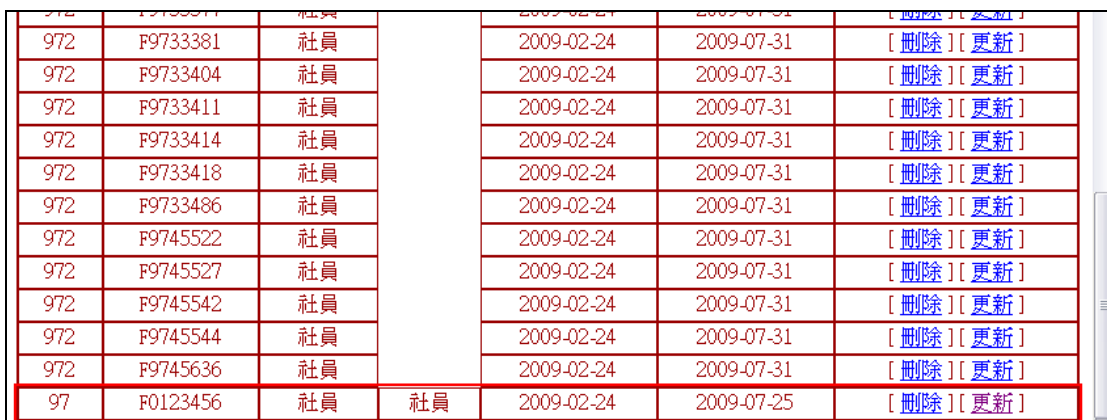

【圖 1.6】

三、刪除社團成員資料

IG

雷子計算機中心

功能說明:提供刪除社團成員資料。

操作說明:如【圖 1.7】,先點選「社團性質檔」後再點選欲刪除成員後方之「刪除」, 系統即帶回刪除該成員後之社團成員名單檔畫面,如【圖 1.8】。

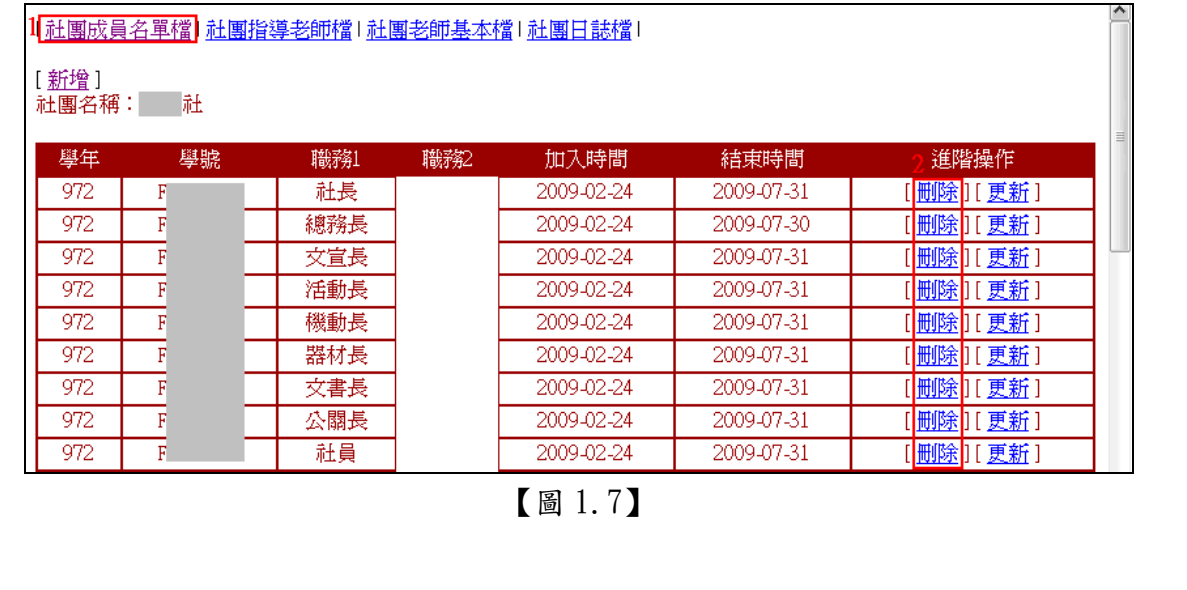

第 5 頁

● 校務行政組

### 電子計算機中心

IG

#### 學生社團成員維護系統-社團管理員版

學 務

校務行政組

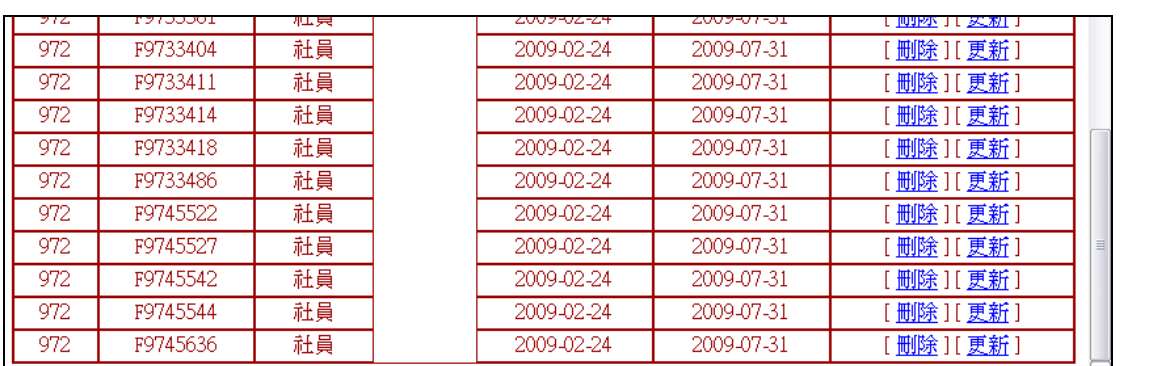

【圖 1.8】

# 貳、社團指導老師檔

# 一、社團指導老師檔新增

功能說明:提供新增社團指導老師檔。

操作說明:如【圖 2.1】,先點選「社團指導老師檔」後點選「新增」即出現新增畫面, 如【圖 2.2】,輸入「學年度」、「老師代碼」等資料後再點選「送出」,系統 即帶回新增後之社團指導老師檔畫面,如【圖 2.3】。

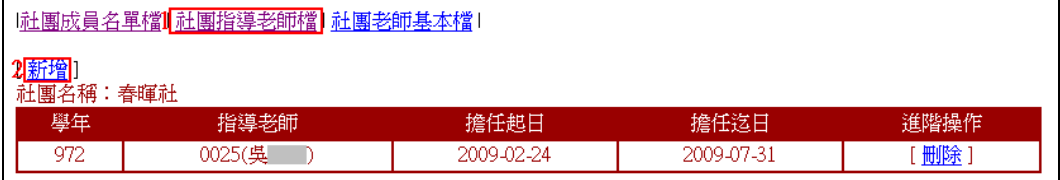

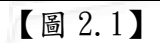

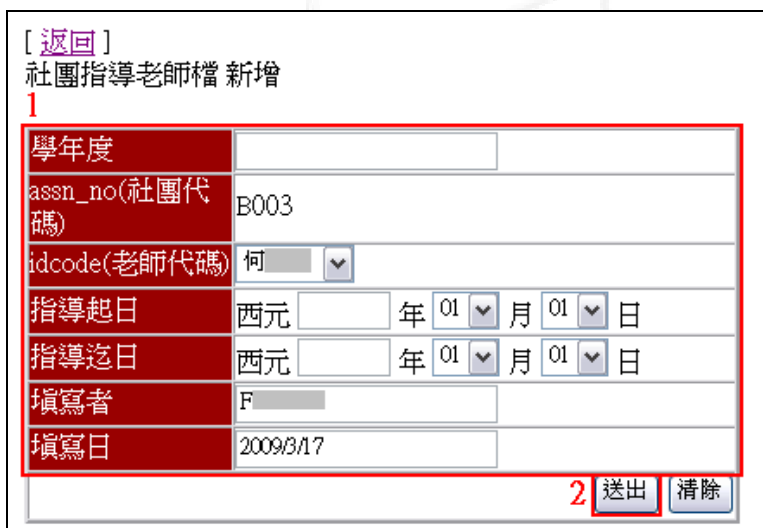

【圖 2.2】

第 6 頁

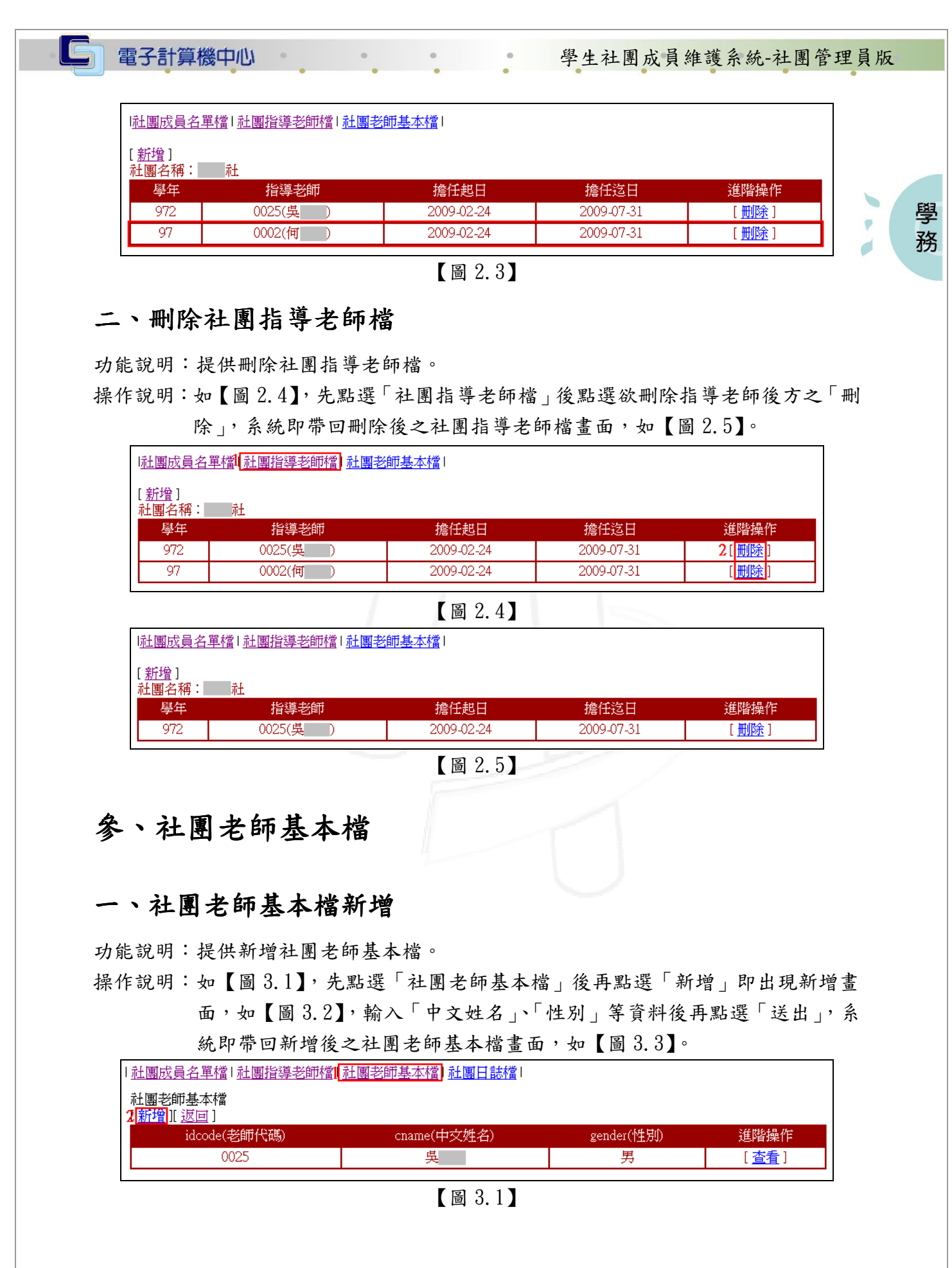

第 7 頁

 $\cdot$ 

 $\boldsymbol{N}$ 

AND THE

V.

心下校務行政組

D

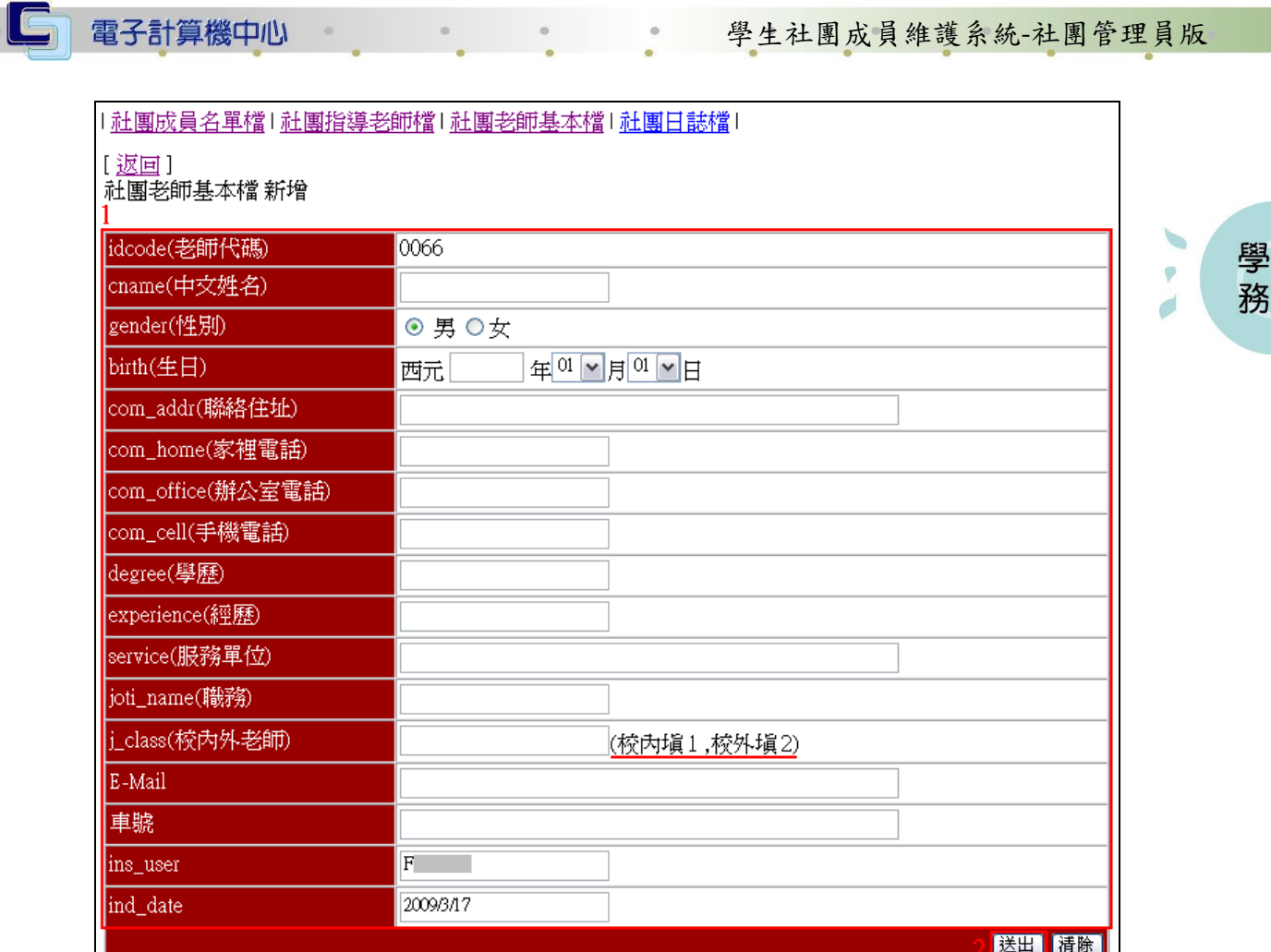

# 【圖 3.2】

J.

1 / 1 / 1 校務行政組

| 「 <u>社團成員名單檔「社團指導老師檔  社團老師基本檔  社團日誌檔</u> |  |  |  |  |  |  |  |  |  |  |  |
|------------------------------------------|--|--|--|--|--|--|--|--|--|--|--|
| 社團老師基本檔<br>[ <u>新增</u> I 返回 ]            |  |  |  |  |  |  |  |  |  |  |  |
| 進階操作                                     |  |  |  |  |  |  |  |  |  |  |  |
| [查看]                                     |  |  |  |  |  |  |  |  |  |  |  |
| 査看                                       |  |  |  |  |  |  |  |  |  |  |  |
|                                          |  |  |  |  |  |  |  |  |  |  |  |

【圖 3.3】

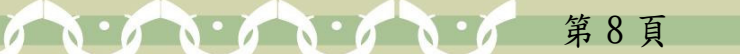

## 二、社團老師基本檔更新

電子計算機中心

 $\blacksquare$ 

功能說明:提供社團老師基本檔更新。

操作說明:如【圖 3.4】,先點選「社團老師基本檔」後再點選欲更新老師後方之「查」 看」即出現該社團老師基本檔畫面,如【圖 3.5】,點選「更新資料」即出 現該老師更新畫面,如【圖 3.6】,輸入「姓名」、「性別」等資料後點選「更 新」,即更新完成。

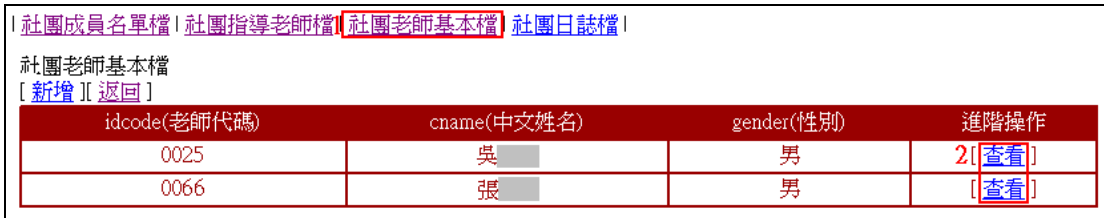

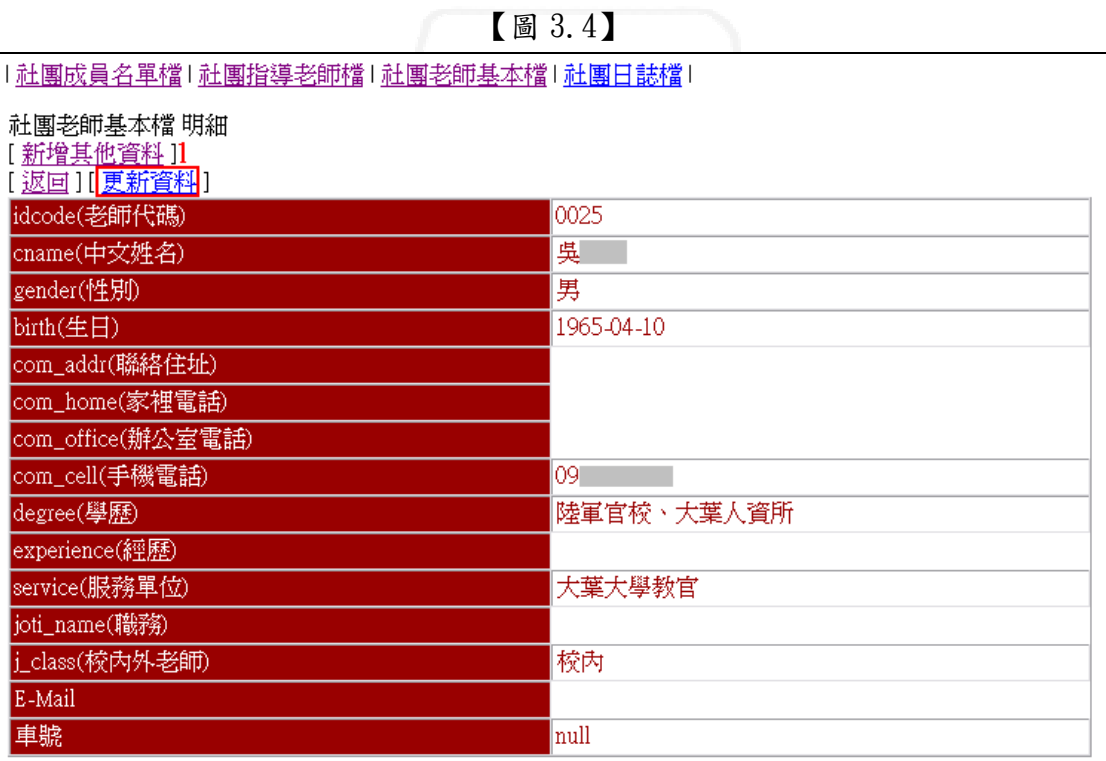

【圖 3.5】

第 9 頁

· A· 校務行政組

學 務

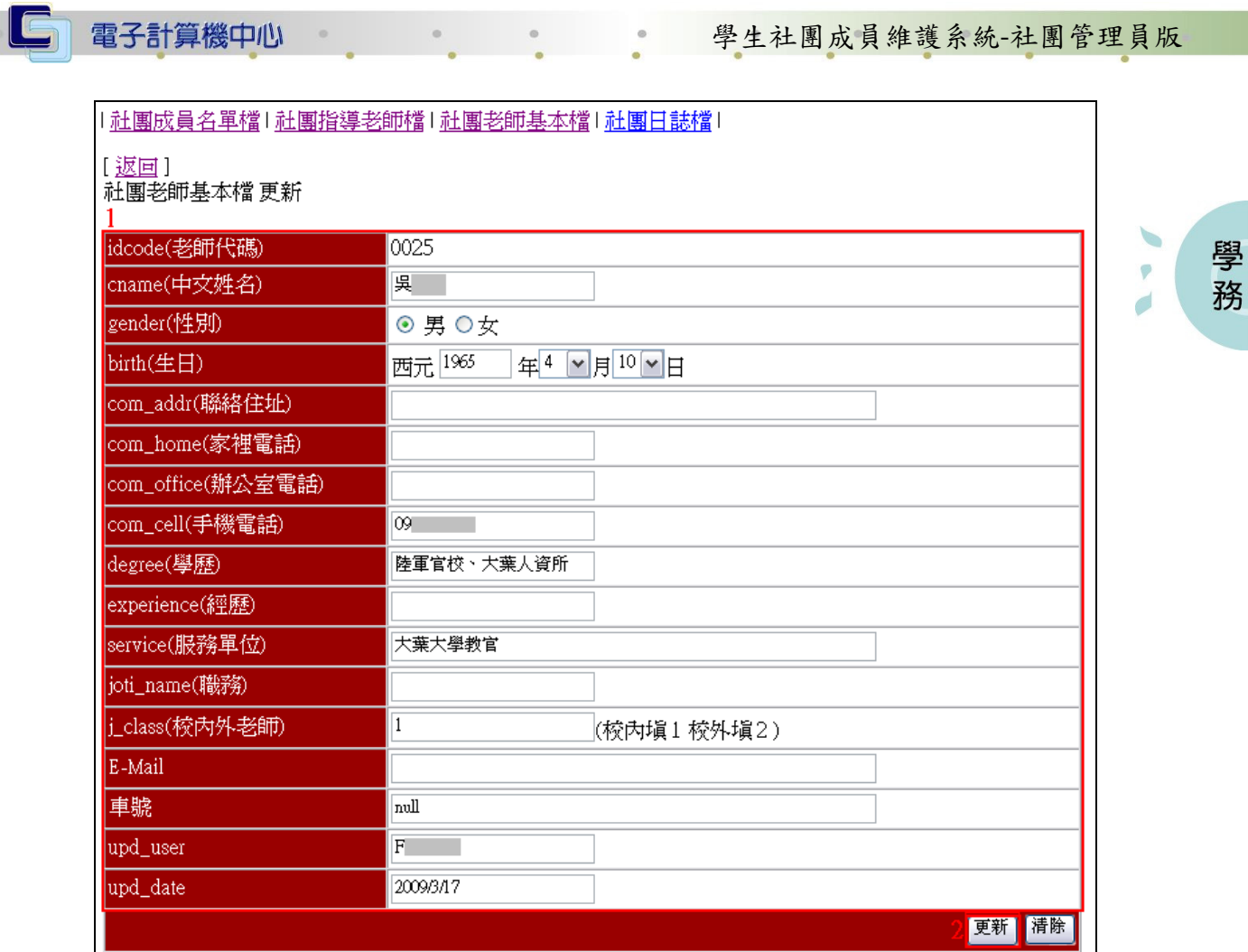

【圖 3.6】

學 務

Ċ

# 肆、社團日誌檔

 $\mathbf{A} \cdot \mathbf{A} \cdot \mathbf{A} \cdot \mathbf{A} \cdot \mathbf{A} \cdot \mathbf{A}$ 

電子計算機中心

 $\blacksquare$ 

### 一、社團活動行事曆輸入

功能說明:提供輸入社團活動行事曆。

操作說明:如【圖 5.1】,先點選「社團日誌檔」即進入社團日誌檔畫面,如【圖 5.2】 進入該書面後點選「新增」,即出現社團活動行事曆輸入書面如【圖 5.3】, 輸入「學年」、「學期」、「活動日期」、「活動名稱」等資料後點選「儲存」 即可。

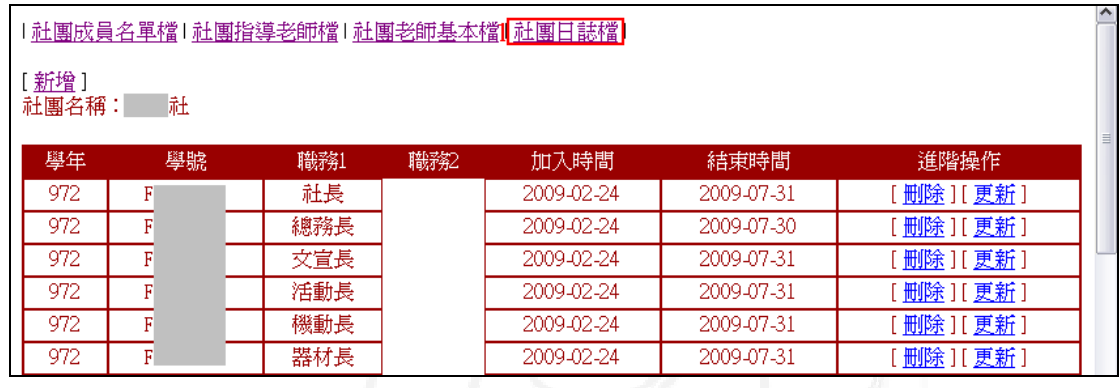

【圖 5.1】

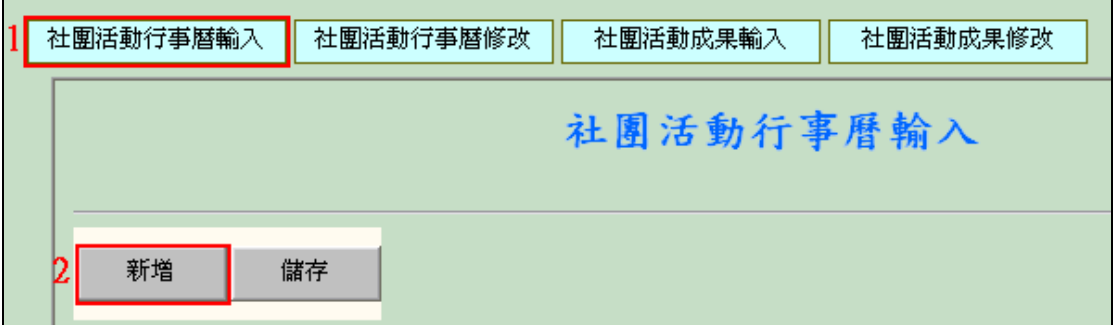

【圖 5.2】

第11頁

**NEW YORK 校務行政組** 

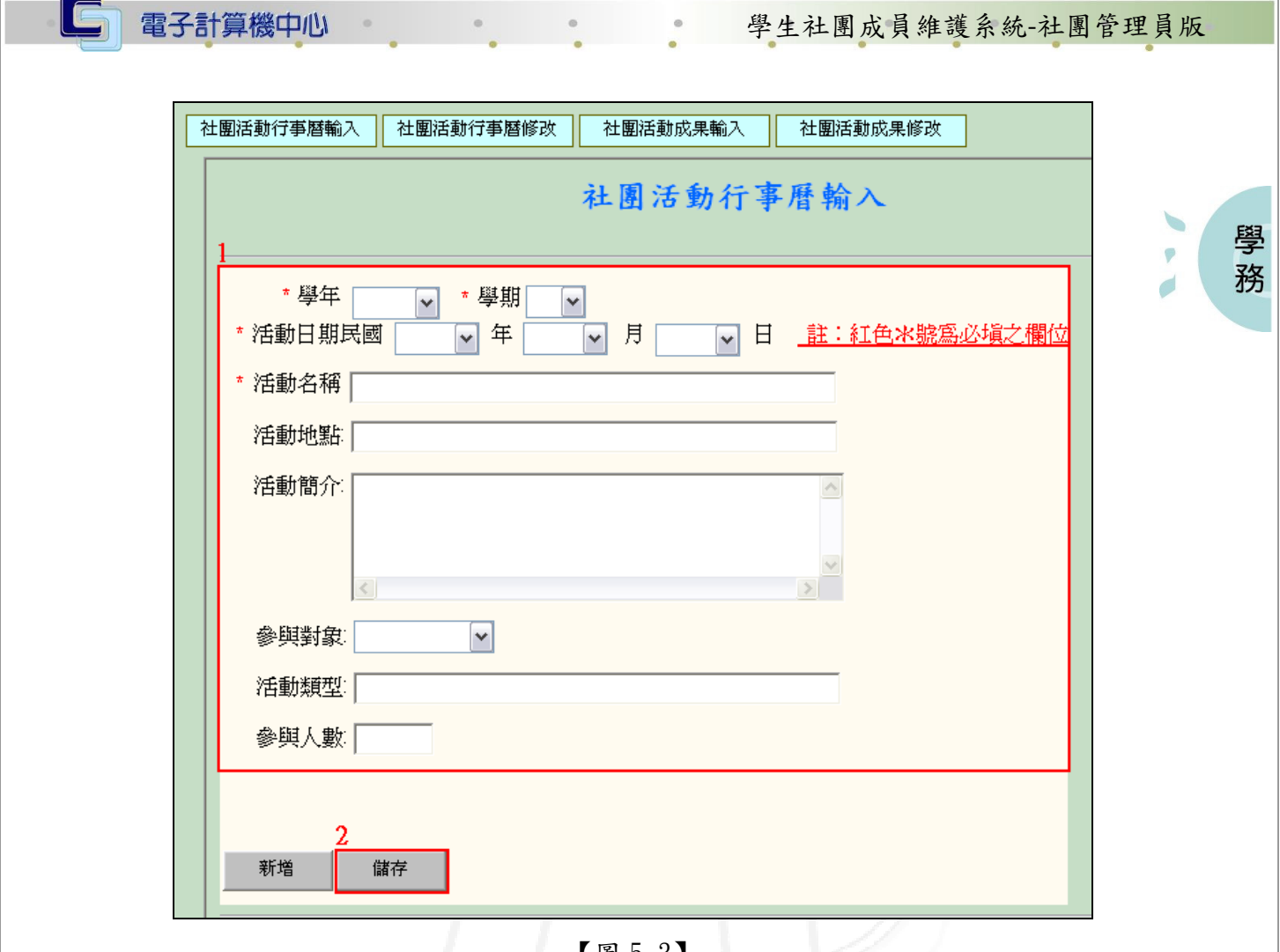

【圖 5.3】

# 二、社團活動行事曆修改

功能說明:提供修改或刪除社團活動行事曆。 操作說明:

1. 修改:如【圖 5.4】,先點選「社團日誌檔」即進入社團日誌檔畫面,如【圖 5.5】 進入該畫面後點選欲修改之「活動名稱」,即出現社團活動行事曆輸入畫面如 【圖 5.6】,修改資料後點選「儲存」即可。

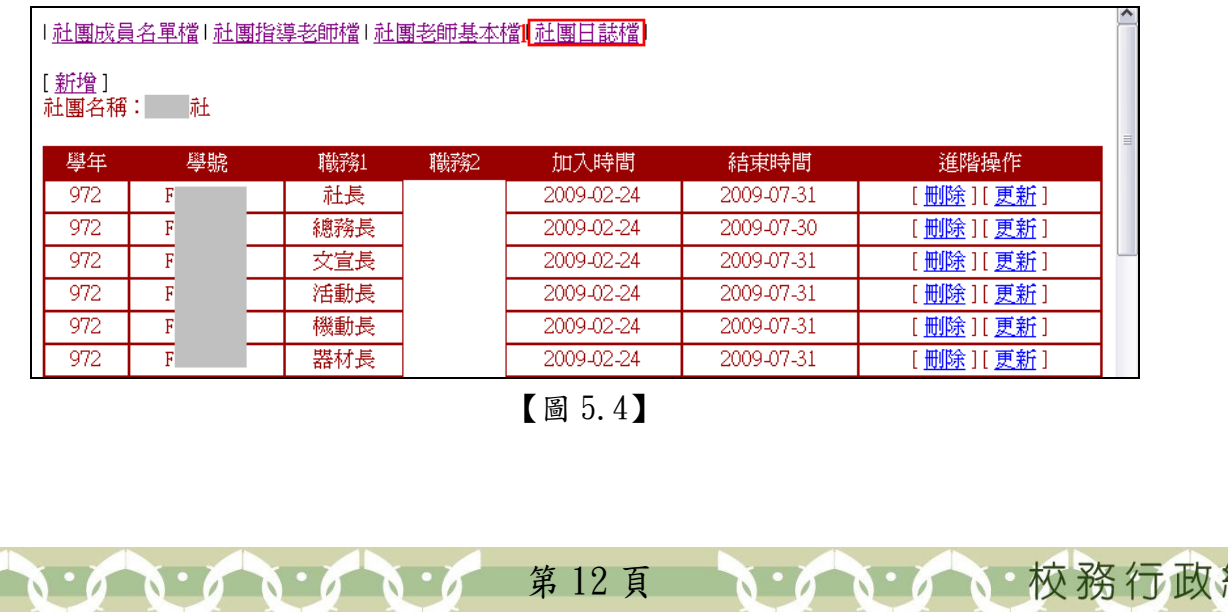

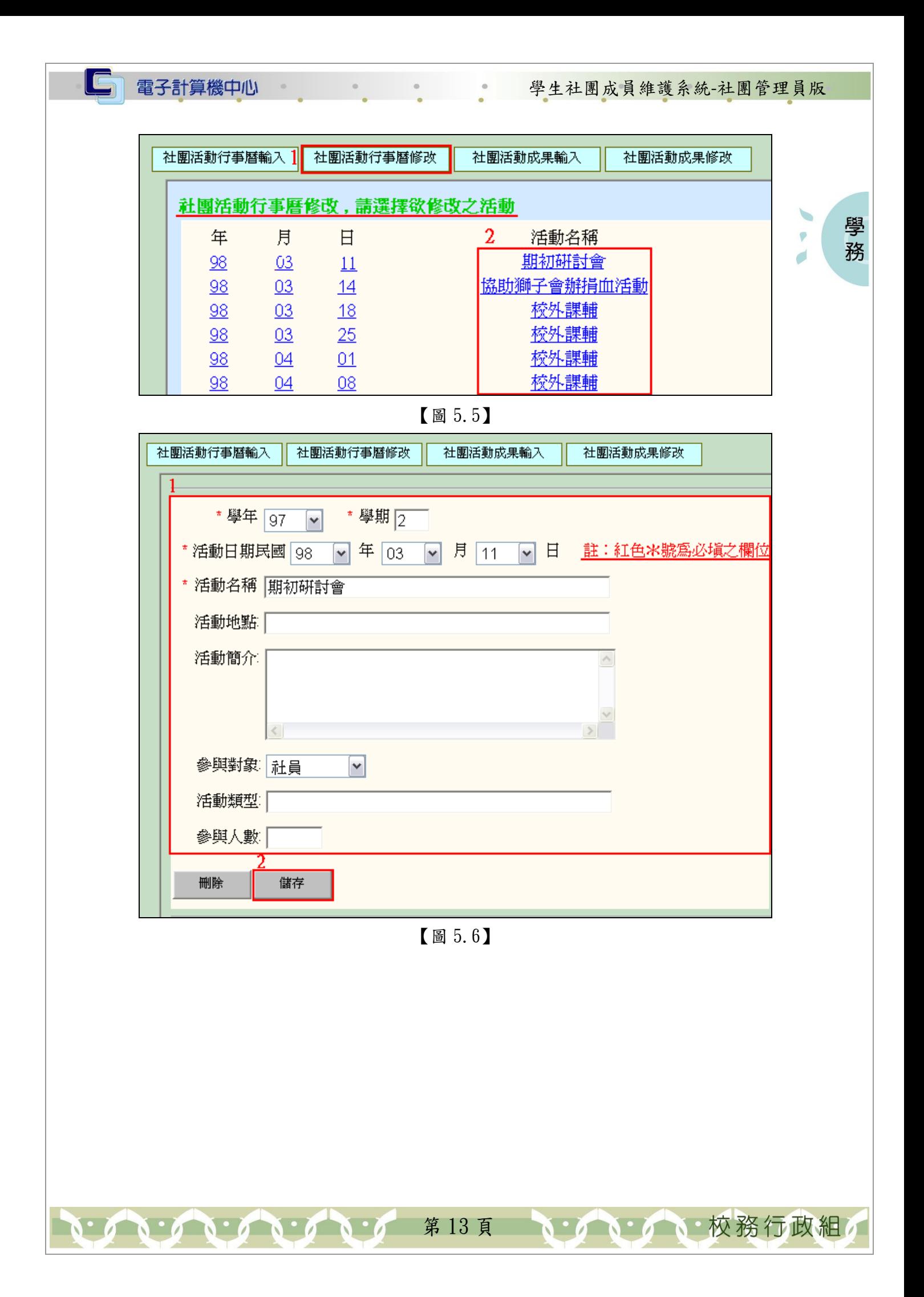

2. 刪除:如【圖 5.7】,先點選「社團日誌檔」即進入社團日誌檔畫面,如【圖 5.8】 進入該畫面後點選欲刪除之「活動名稱」,即出現社團活動行事曆輸入畫面如 【圖 5.9】,確定為欲刪除資料後點選「刪除」,待該筆資料消失後,如【圖 5.10】再點選「儲存」即完成刪除。

IE

電子計算機中心

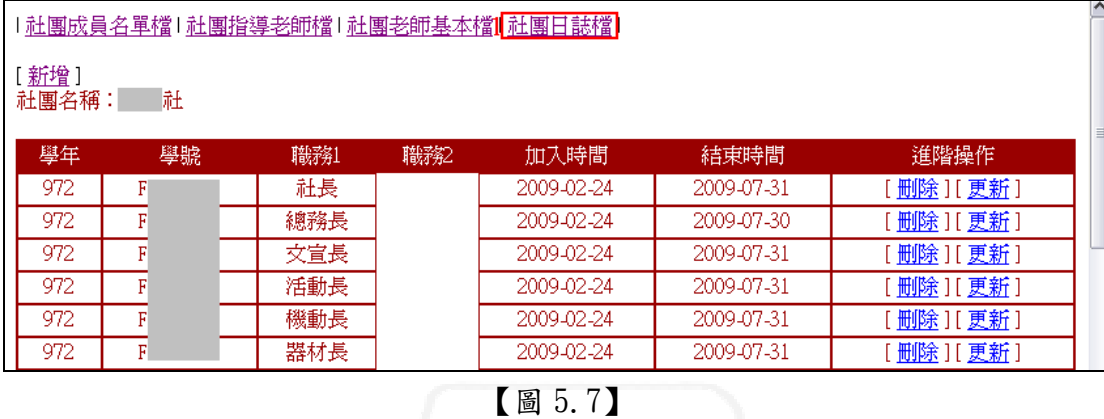

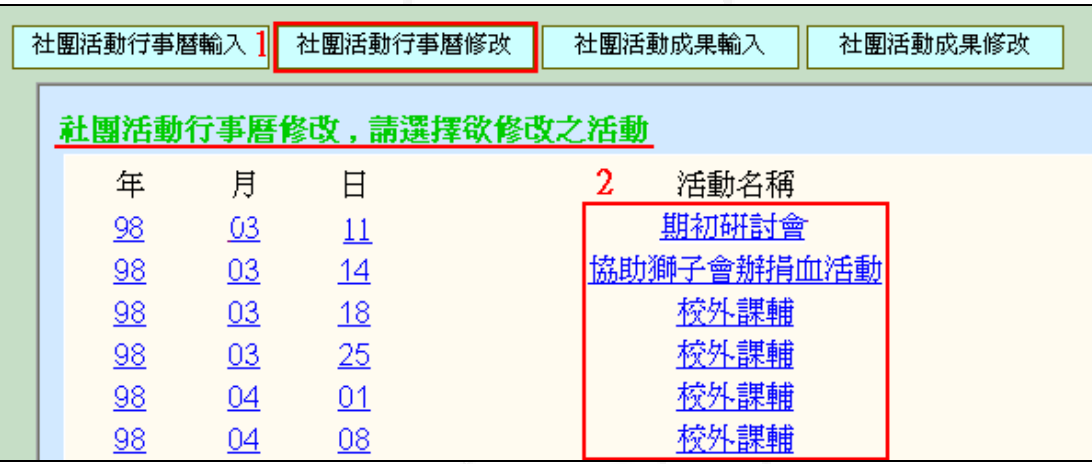

【圖 5.8】

第 14 頁

學 務

、校務行政組

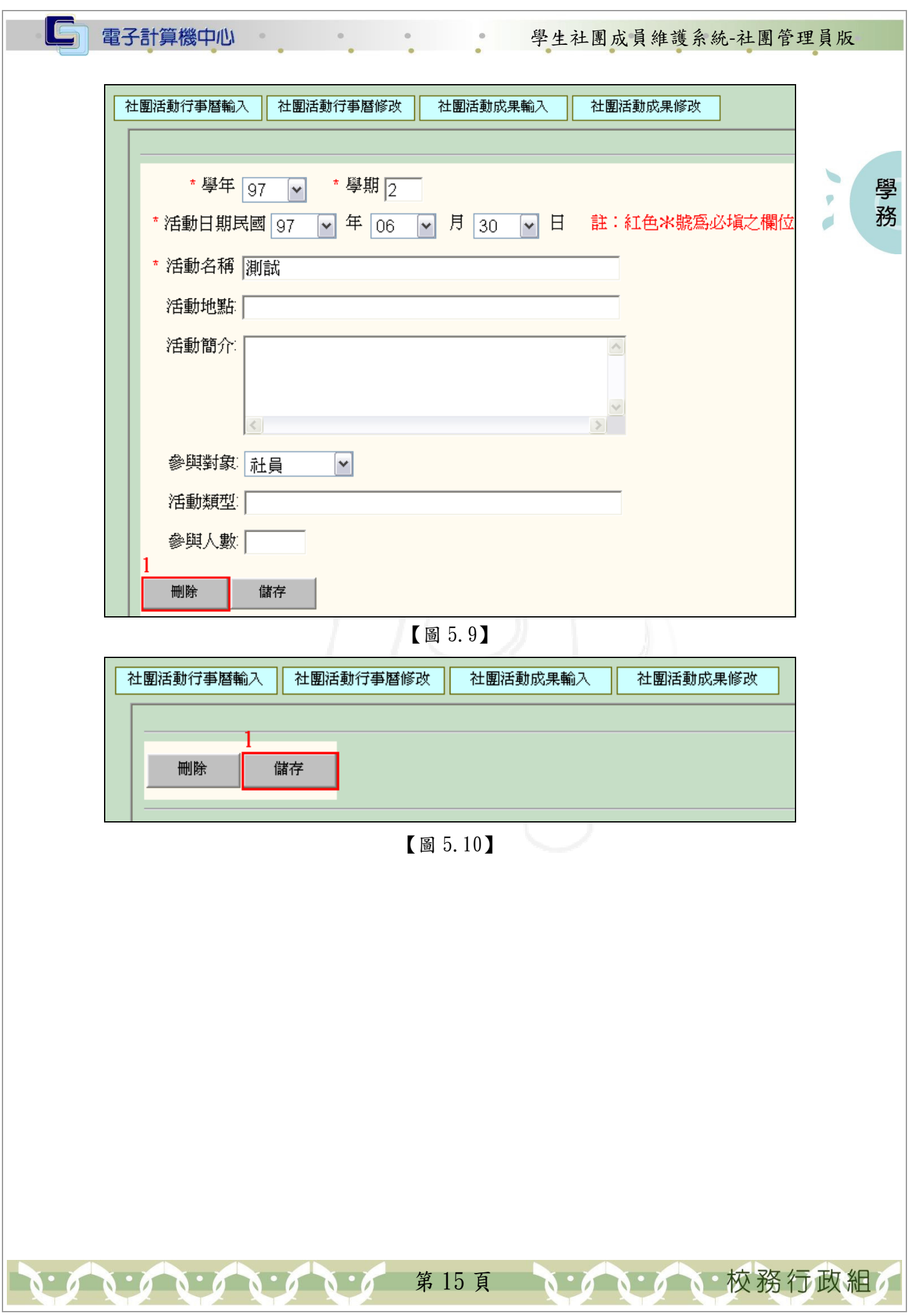

# 三、社團活動成果輸入

電子計算機中心

 $\blacksquare$ 

功能說明:提供輸入社團活動成果。

操作說明:如【圖 5.11】,先點選「社團日誌檔」即進入社團日誌檔畫面,如【圖 5.12】 進入該畫面後點選「新增」,即出現社團活動成果輸入畫面如【圖 5.13】, 輸入「學年」、「學期」、「活動日期」、「活動名稱」等資料後點選「儲存」即 可。

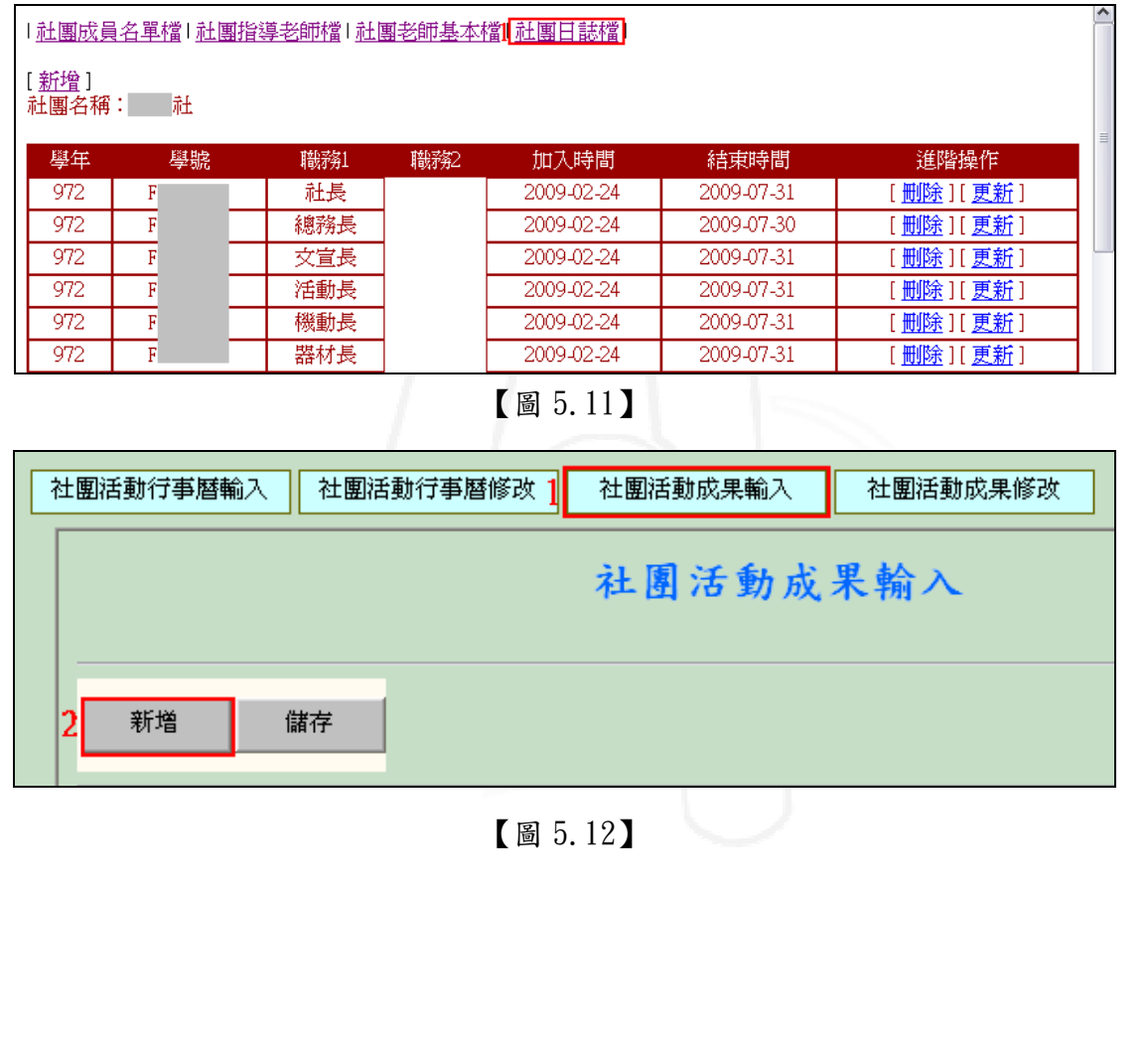

學 務

、校務行政組

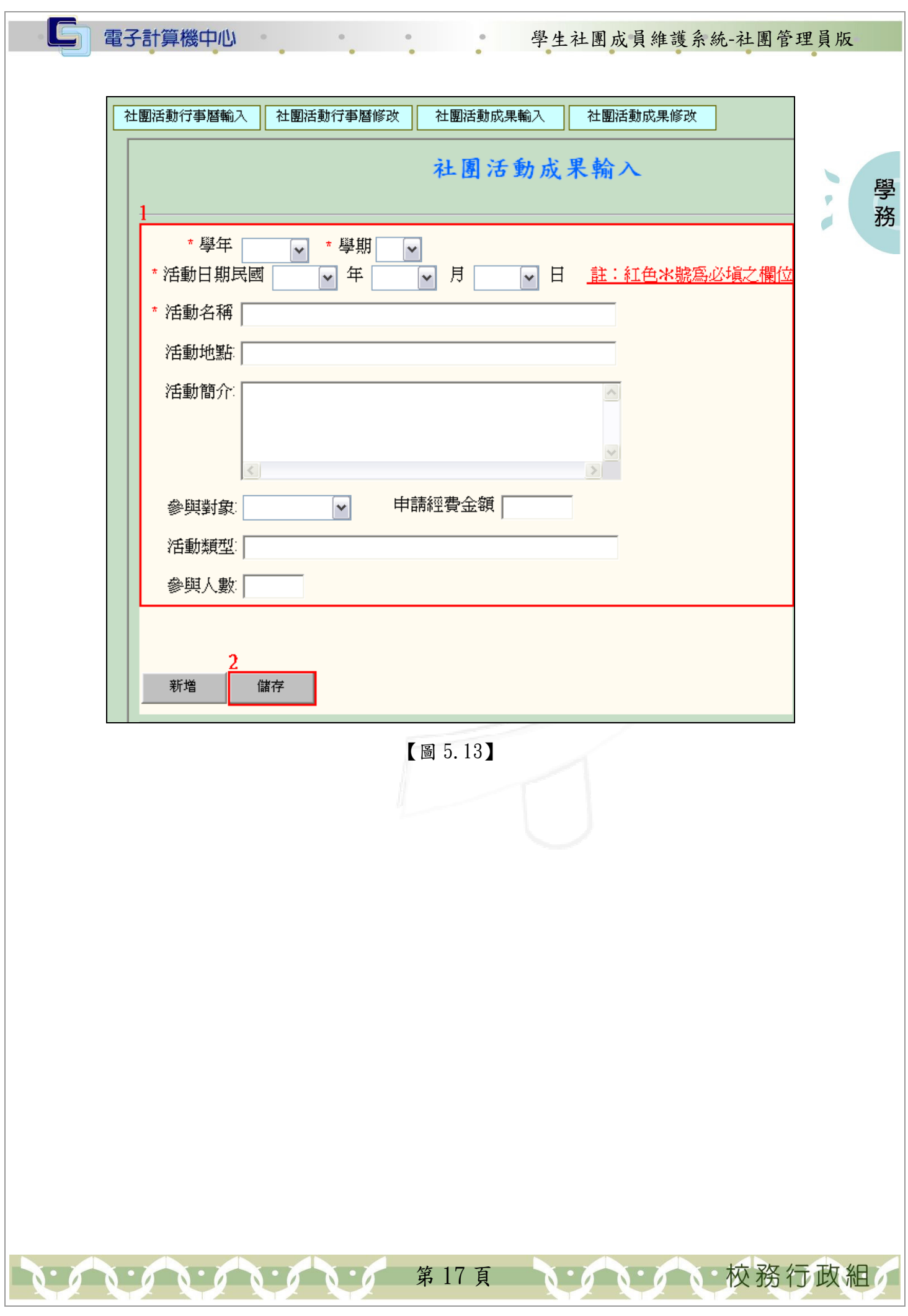

學 務

## 四、社團活動成果修改

電子計算機中心

IC

功能說明:提供修改或刪除社團活動成果。 操作說明:

1.修改:如【圖 5.14】,先點選「社團日誌檔」即進入社團日誌檔畫面,如【圖 5.15】 進入該畫面後點選欲修改之「活動名稱」,即出現社團活動成果輸入畫面如【圖 5.16】,修改資料後點選「儲存」即可。

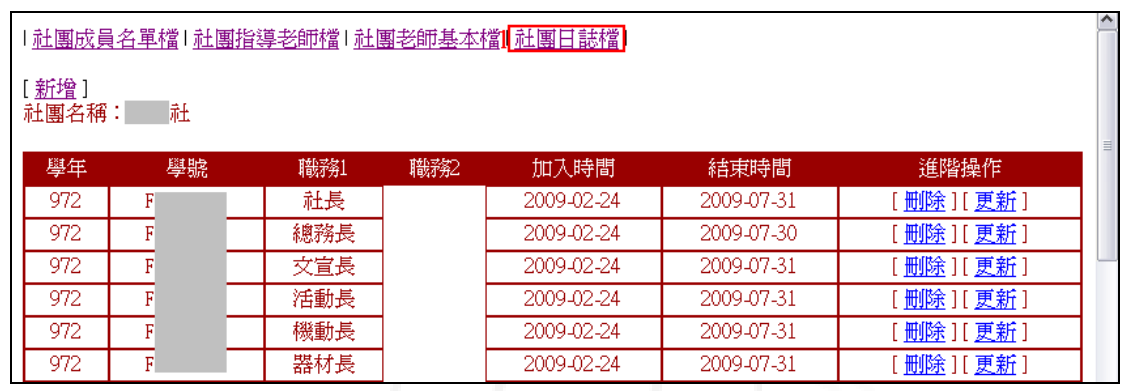

【圖 5.14】

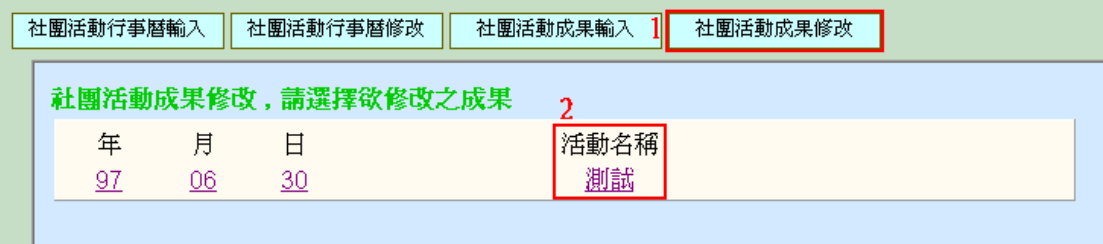

【圖 5.15】

第 18 頁

一校務行政組

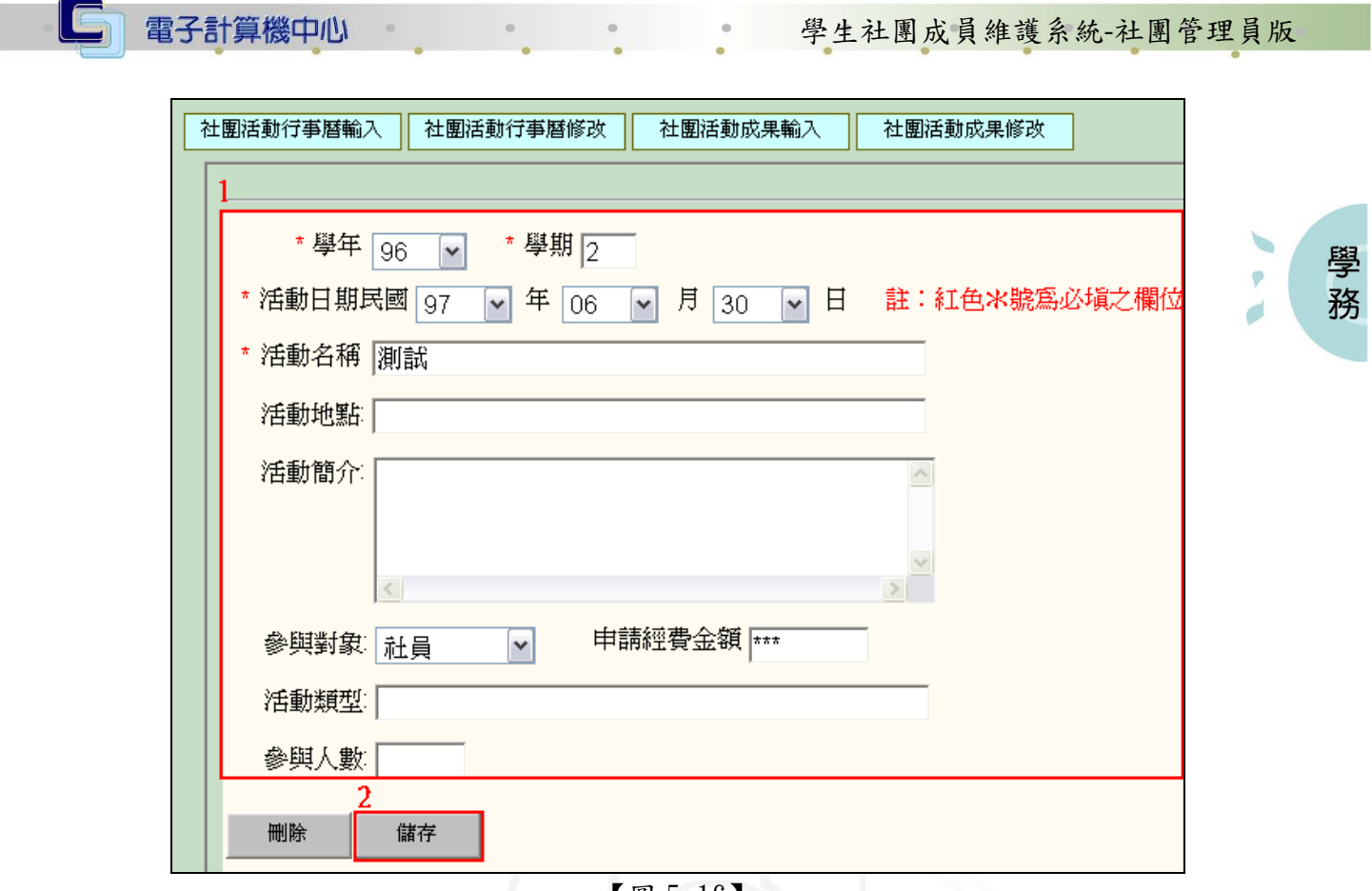

【圖 5.16】

2. 刪除:如【圖 5.17】,先點選「社團日誌檔」即進入社團日誌檔畫面,如【圖 5.18】 進入該畫面後點選欲刪除之「活動名稱」,即出現社團活動成果輸入畫面如【圖 5.19】,確定為欲刪除資料後點選「刪除」,待該筆資料消失後,如【圖 5.20】 再點選「儲存」即完成刪除。

| <u>社團成員名單檔  社團指導老師檔  社團老師基本檔   社團日誌檔 </u> |    |     |     |            |            |                            |  |  |  |
|-------------------------------------------|----|-----|-----|------------|------------|----------------------------|--|--|--|
| 新增 <br>社團名稱:                              | 赶  |     |     |            |            |                            |  |  |  |
| 學年                                        | 學號 | 職務1 | 職務2 | 加入時間       | 結束時間       | 進階操作                       |  |  |  |
| 972                                       | F  | 社長  |     | 2009-02-24 | 2009-07-31 | [ <u>刪除</u> ][ <u>更新</u> ] |  |  |  |
| 972                                       | F  | 總務長 |     | 2009-02-24 | 2009-07-30 | [删除][更新]                   |  |  |  |
| 972                                       | F  | 文宣長 |     | 2009-02-24 | 2009-07-31 | 删除 ][ 更新 ]                 |  |  |  |
| 972                                       | F  | 活動長 |     | 2009-02-24 | 2009-07-31 | [删除][ 更新 ]                 |  |  |  |
| 972                                       | F  | 機動長 |     | 2009-02-24 | 2009-07-31 | [删除][更新]                   |  |  |  |
| 972                                       | F  | 器材長 |     | 2009-02-24 | 2009-07-31 | . <u>删除</u> ][ <u>更新</u> ] |  |  |  |

【圖 5.17】

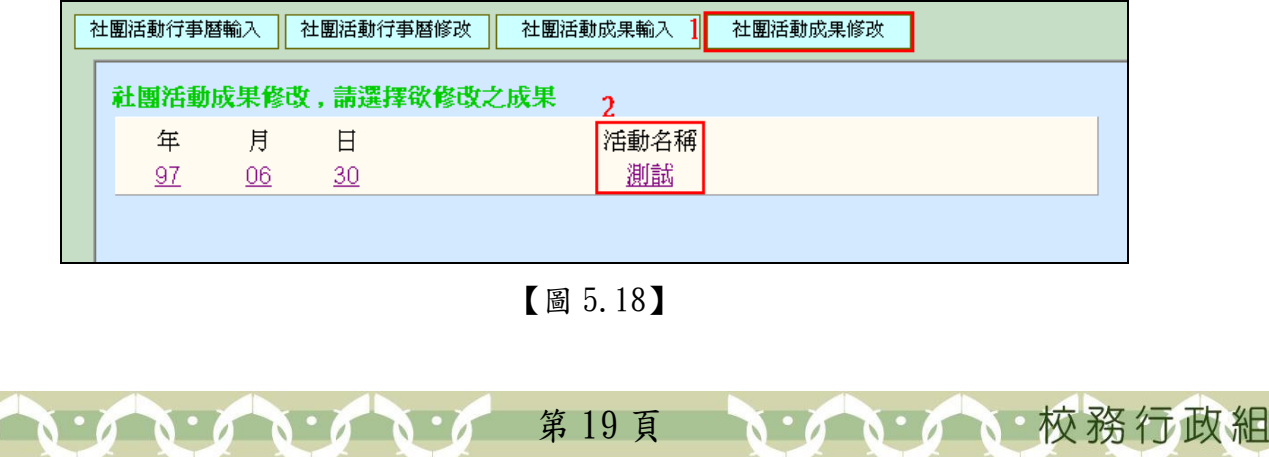

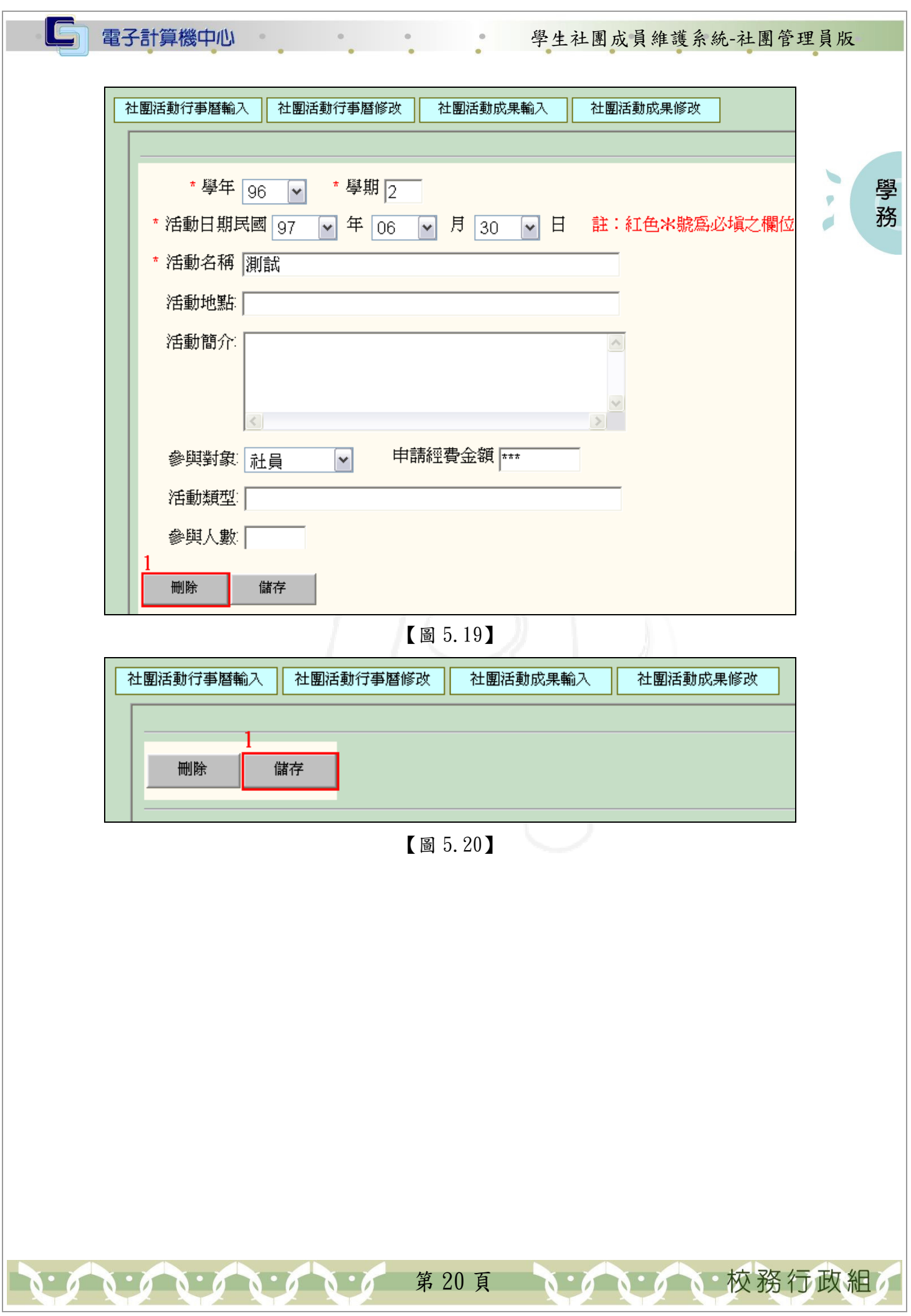